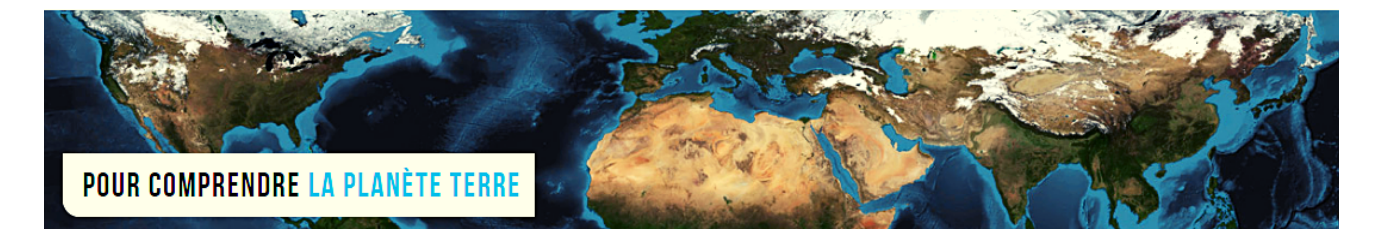

**Par Vincent Voisin** Site Eduterre <https://eduterre.ens-lyon.fr/>

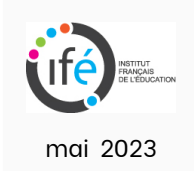

## FICHE 5 - AFFICHAGE D'OPEN STREET MAP DANS QGIS

## Démarche logicielle

- Open Street Map [\(OSM\)](https://www.openstreetmap.org/) est un projet collaboratif de cartographie en ligne qui vise à constituer une base de données géographiques libre du monde, en utilisant le système de géolocalisation et d'autres données libres.
- Dans QGIS, cliquez sur le triangle désignant l'onglet « XYZ Tiles » du menu latéral central à gauche, puis dans le sous-menu, cliquez droit sur « OpenStreetMap » (figure ci-après).
- Choisissez « Ajouter la couche au projet ».

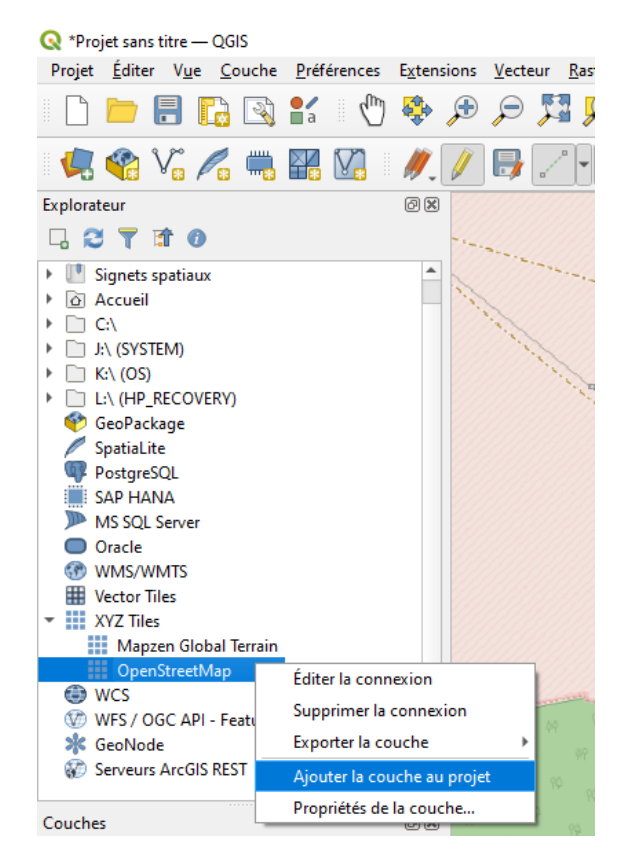

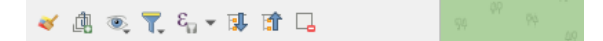

Le nom de la couche « OpenStreetMap » apparaît dans fenêtre dédiée en bas à gauche et la carte s'affiche dans la fenêtre centrale.

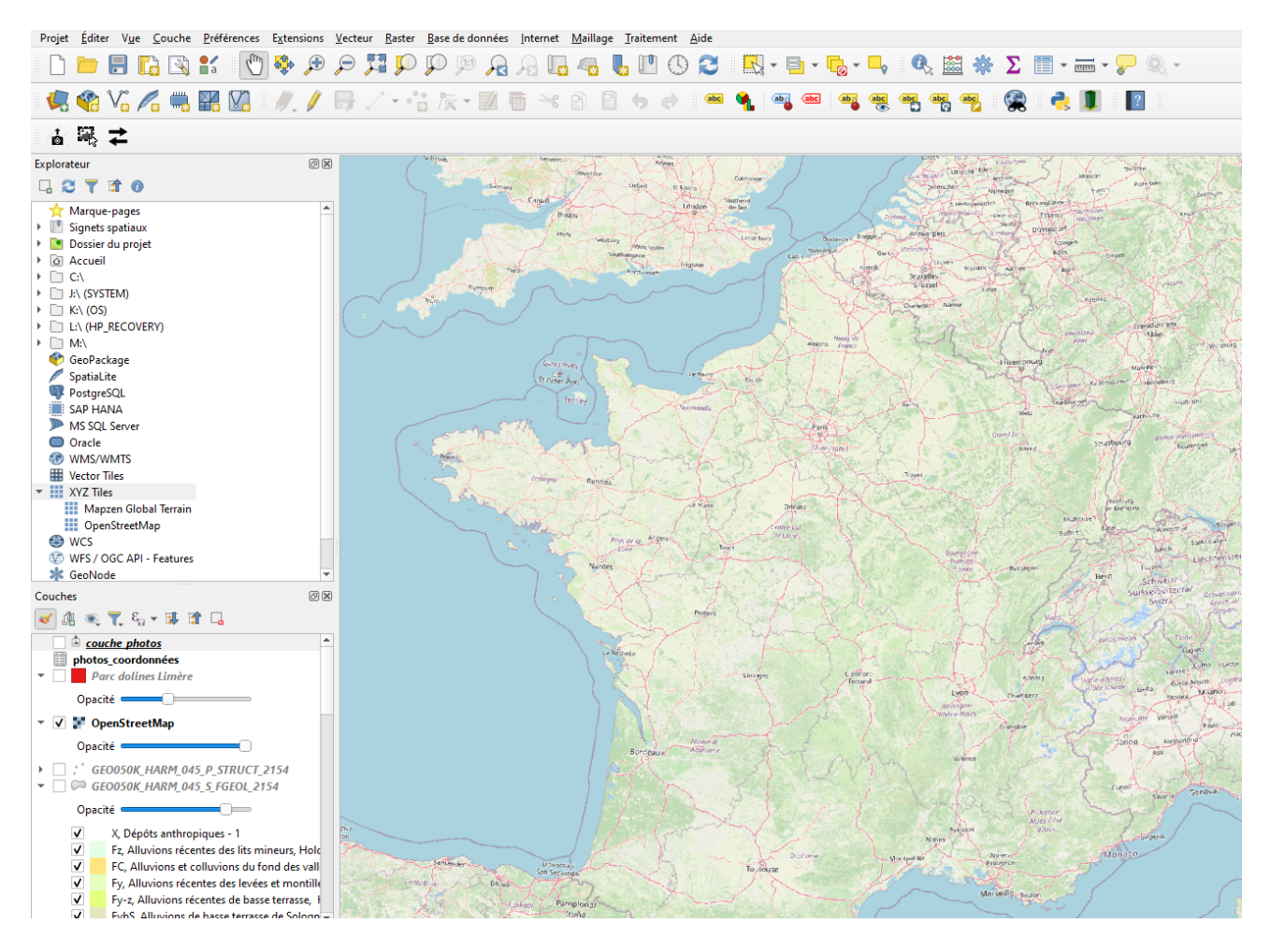